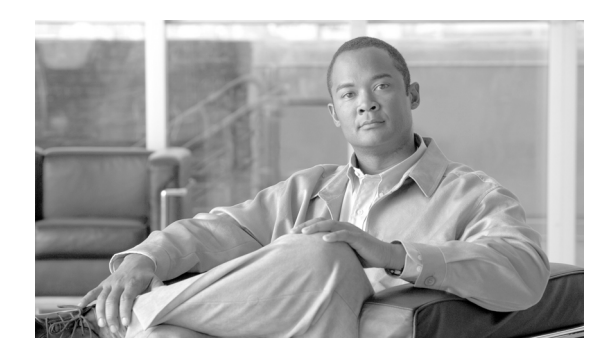

**CHAPTER 28**

# メディア ターミネーション ポイント

Media Termination Point(MTP; メディア ターミネーション ポイント)ソフトウェア デバイスを使 用することで Cisco Unified Communications Manager は SIP や H.323 エンドポイントまたはゲート ウェイ経由でルーティングされるコールを中継できます。

この章の構成は、次のとおりです。

- **•** メディア [ターミネーション](#page-1-0) ポイントの概要(P.28-2)
- **•** メディア リソース [マネージャによる](#page-2-0) MTP の管理(P.28-3)
- **•** [Cisco Unified Communications Manager](#page-3-0) の管理ページにおける MTP タイプ(P.28-4)
- **•** ソフトウェア MTP [設定の計画\(](#page-4-0)P.28-5)
- MTP のシステム要件と制限 (P.28-6)
- **•** MTP [のフェールオーバーとフォールバック\(](#page-6-0)P.28-7)
- **•** [依存関係レコード\(](#page-6-1)P.28-7)
- **•** ソフトウェア MTP のパフォーマンス [モニタリングおよびトラブルシューティング\(](#page-7-0)P.28-8)
- **•** ソフトウェア MTP [設定チェックリスト\(](#page-8-0)P.28-9)
- **•** [参考情報\(](#page-8-1)P.28-9)

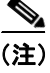

(注) トランスコーダとして機能するハードウェア MTP の詳細については、P.26-1 の「トランスコーダ」 を参照してください。

## <span id="page-1-0"></span>メディア ターミネーション ポイントの概要

メディア ターミネーション ポイントは、コール保留、コール転送、コール パーク、会議などの補 助サービスを拡張します。これらの機能は、コールが H.323 エンドポイントにルーティングされる 場合は、MTP がないと使用できません。一部の H.323 ゲートウェイ上で補助コール サービスを使 用可能にするには、コールに MTP を使用する必要が生じることがあります。ただし、通常、Cisco IOS ゲートウェイは MTP を必要としません。

Cisco IP Voice Media Streaming Application MTP は、2 種類の全二重 G.711 Coder-Decoder(CODEC) ストリーム接続を使用します。MTP は、2 つの接続間でメディア ストリームのブリッジ処理を行い ます。ブリッジ処理では、一方の接続の入力ストリームから受信したストリーミング データが他方 の接続の出力ストリームに進み、他方の接続の受信ストリーミング データが逆に一方の出力スト リームに進みます。さらに、MTP は、2 つの接続の要求に応じて、a-law から mu-law へトランス コーディング(およびその逆のトランスコーディング)、およびパケット サイズの調整を行います。

各 MTP は、デバイス プールに属しています。デバイス プールには、優先順に配列された Cisco Unified Communications Manager のリストが指定されており、デバイス プールのメンバーであるデ バイスが登録を試みるときは、そのリストの順に行う必要があります。このリストは、Cisco Unified Communications Manager グループを示します。リストの最初の Cisco Unified Communications Manager が、デバイスのプライマリ Cisco Unified Communications Manager です。

MTP デバイスは、プライマリ Cisco Unified Communications Manager が使用可能ならば常にその Cisco Unified Communications Manager に登録され、サポートしている MTP リソース数を Cisco Unified Communications Manager に通知します。Cisco Unified Communications Manager は、MTP リソースを 制御します。複数の MTP を、同一の Cisco Unified Communications Manager に登録できます。ある 特定の Cisco Unified Communications Manager に複数の MTP が登録されている場合、その Cisco Unified Communications Manager は、各 MTP のリソース セットを制御します。また、必要に応じて ネットワーク システム全体に MTP を分散させることもできます。

たとえば、MTP サーバ 1 が 48 個の MTP リソース用に設定され、MTP サーバ 2 は 24 個のリソース 用に設定されているとします。したがって、両方の MTP が同一の Cisco Unified Communications Manager に登録されると想定すると、その Cisco Unified Communications Manager は、両方のリソー ス セットを保持し、合計で 72 個の MTP リソースが登録されることになります。

Cisco Unified Communications Manager は、コール エンドポイントで MTP が必要と判断すると、ア クティブ ストリームが最も少ない MTP から MTP リソースを割り当てます。その MTP リソースは、 エンドポイントのためにコールに挿入されます。MTP リソースの使用は、システムのユーザにも、 そのためにリソースが挿入されたエンドポイントにも見えない形で行われます。MTP リソースが必 要なときに、そのリソースが使用できない場合、コールは MTP リソースを使用せずに接続される ため、そのコールは補助サービスを利用できないことになります。

MTP デバイスを設定したサーバ上で、Cisco IP Voice Media Streaming アプリケーションが有効に なっており、動作していることを確認してください。

Cisco IP Voice Media Streaming アプリケーションは、MTP、会議ブリッジ、アナンシエータ、およ び保留音の各アプリケーションに共通で、CM サービスとして動作します。

MTP デバイスは、次の 2 つの方法で追加できます。

- **•** Cisco Unified Serviceability から Cisco IP Voice Media Streaming Application サービスを有効にする と、MTP デバイスが自動的に追加される。
- **•** ネットワーク上のサーバに Cisco IP Voice Media Streaming Application を手動でインストールし、 そのサーバ上で Cisco Unified Communications Manager の管理ページを使用して MTP デバイス を設定する。

#### **SIP** および **MTP**

SIP コールを行うには、Cisco Unified Communications Manager に RFC 2833 DTMF 準拠の MTP デバ イスが必要である。現在の SIP の標準は DTMF トーンを示すためにインバンド ペイロード タイプ を使用し、SCCP IP Phone などの Cisco Unified Communications コンポーネントは、アウトオブバン ド ペイロード タイプだけをサポートします。したがって、RFC 2833 に準拠する MTP デバイスは ペイロード タイプを監視し、インバンド ペイロード タイプとアウトオブバンド ペイロード タイプ 間でトランスレータの役割を果たします。

MTP デバイスを使用すると、メディア変更(コール保留など)が必要なサービスはすべて透過的に 行われます。メディア更新シグナルを SIP プロキシ サーバへ送信する必要はありません。

## <span id="page-2-0"></span>メディア リソース マネージャによる **MTP** の管理

メディア リソース マネージャは、Cisco Unified Communications Manager システムのソフトウェア コ ンポーネントであり、その主な機能はリソース登録とリソース予約です。データベースに定義され ている各 MTP デバイスは、MRM に登録されます。MRM は、システムで使用可能な MTP デバイ スの総数、および使用可能なリソースのあるデバイスを常に把握しています。

リソースの予約時に、MRM はリソース数を判別し、メディア リソース タイプ(この場合は MTP)、 および登録済み MTP デバイスの場所を識別します。MRM は、登録情報を使用して共有リソース テーブルを更新し、クラスタ内の他の Cisco Unified Communications Manager に登録情報を伝搬しま す。

MRM は、Cisco Unified Communications Manager クラスタ全体にリソースを振り分けて機能の効率 化と経済性を高めることで、Cisco Unified Communications Manager の MTP、保留音、会議ブリッジ、 およびトランスコーダの各デバイスを強化します。

また MRM は、Cisco Unified Communications Manager 内における MTP とトランスコーダの共存もサ ポートしています。

# <span id="page-3-1"></span><span id="page-3-0"></span>**Cisco Unified Communications Manager** の管理ページにおける **MTP**  タイプ

Cisco Unified Communications Manager の管理ページには、表 [28-1](#page-3-1) に示すメディア ターミネーション ポイント タイプがあります。

表 **28-1** メディア ターミネーション ポイント タイプ

| MTP タイプ                                          | 説明                                                                                                    |
|--------------------------------------------------|----------------------------------------------------------------------------------------------------|
| Cisco IOS Enhanced<br>Software Media Termination | このタイプは Cisco 2600XM、Cisco 2691、Cisco 3725、Cisco 3745、お<br>よび Cisco 3660 アクセス ルータをサポートし、次の場合の MTP をサ                                                                                                    |
| Point                                            | ポートします。                                                                                                    |
|                                                  | G.711 から G.711、または G.729 から G.729 コーデックをサポート<br>するデバイスで、ソフトウェアだけを実装するとき、DSPは使用<br>しないもののパケット化にかかる時間が同じであれば、ゲート<br>ウェイごとに最大 500 セッションをサポート。                                                                                 |
|                                                  | G.711 コーデックだけを使用するデバイスで DSP を使用してハー<br>ドウェアだけを実装する場合、NM-HDV2 ごとに 200 セッション、<br>NM-HD ごとに 48 セッションをサポート。                                                                                                    |
|                                                  | このタイプはサービス プロバイダー環境においてネットワーク アド<br>レス変換をサポートし、プライベートアドレスを隠すことができま<br>す。                                                                                                    |
|                                                  | Cisco Unified Communications Manager の管理ページでは、ゲートウェ<br>イ Command Line Interface (CLI; コマンドライン インターフェイス)<br>で、存在する同じMTP名を入力するようにしてください。                                                                                     |
|                                                  | 詳細については、『Cisco Unified Communications Manager and Cisco IOS<br>Interoperability Configuration Guide』の「Configuring Enhanced<br>Conferencing and Transcoding for Voice Gateway Routers」の項を参照し<br>てください。                      |
| Cisco Media Termination<br>Point Software        | 1つの MTP は、デフォルトで48個 (ユーザ設定可能)の MTP リソー<br>スを提供します。ただし、この数はネットワークとネットワークイン<br>ターフェイス カード (NIC) の速度に応じて変わります。たとえば、<br>100 MB の Network/NIC カードは 48 個の MTP リソースをサポートで<br>きますが、10 MB の NIC カードは同数のリソースをサポートできませ<br>$h_{\circ}$ |
|                                                  | 10 MB の Network/NIC カードの場合、約 24 個の MTP リソースを提供<br>可能です。しかし、使用可能な MTP リソースの正確な数は、その PC<br>上の他のアプリケーションが消費しているリソース、プロセッサの速<br>度、ネットワークの負荷、およびその他のさまざまな要因によって決<br>まります。                                                       |

## <span id="page-4-0"></span>ソフトウェア **MTP** 設定の計画

プロビジョニングは、MTP リソースを展開する際に考慮する必要がある重要な点の 1 つです。プロ ビジョニングでは、コールの負荷パターンとネットワーク トポロジの慎重な分析が必要となりま す。

MTP 設定を計画する際は、次の情報を考慮に入れてください。

- **•** 設定が不適切の場合は、作業負荷が増えたときに期待するパフォーマンスにならない可能性が ある。
- **•** 1 つの MTP は、デフォルトで 48 個(ユーザ設定可能)の MTP ストリームを提供し、2 つのス トリームが1つのリソースを構成する。これは、MTP の両端(送信と受信)でそれぞれ1つの ストリームが必要になるためです。10 MB の Network/NIC カードの場合、約 24 個の MTP リ ソースを提供可能です。しかし、使用可能な MTP リソースの正確な数は、その PC 上の他のア プリケーションが消費しているリソース、プロセッサの速度、ネットワークの負荷、およびそ の他のさまざまな要因によって決まります。

サーバが 48 個の MTP ストリームを処理できると想定する場合(48 でなくても、システムがサ ポートする適正な MTP リソースの数を適用できます)、システムに必要な MTP のおおよその 数を決定するには、次の式で検討してください。

n を 48 で割った値 = 必要な MTP アプリケーション数(*n*/48 = MTP アプリケーション数) ただし、

*n* は H.323 および SIP コールの MTP サポートを必要とするデバイスの数を表します。

余りが生じた場合は、MTP を設定した Cisco IP Voice Streaming Application サービスをもう 1 つ 追加します。

- **•** 1 つの H.323 または SIP エンドポイントが MTP を必要とする場合、1 つの MTP リソースが消 費される。発信側と終端のデバイス タイプによっては、1 つのコールによって複数の MTP リ ソースが消費される場合があります。そのコールに割り当てられる MTP リソースは、そのコー ルが終了すると解放されます。
- **•** MTP リソースの使用状況を監視するには、Serviceability の Real-Time Monitoring Tool(RTMT) を使用する。perfmon カウンタである Media TermPoints Out of Resources は、MTP リソースが要 求されたときに、H.323 または SIP コールがリソースなしで接続するたびに増えます。この数 値は、発信側に必要な MTP リソース数を決定したり、十分なリソース数があるか判別したり するのに役立ちます。
- **•** 同じシステム要件が、Cisco IP Voice Media Streaming Application、MTP、および Cisco Unified Communications Manager システムに適用される。
- **•** SIP コールを行うには、Cisco Unified Communications Manager に RFC 2833 DTMF 準拠の MTP デバイスが必要である。
- **•** DTMF シグナリングのパフォーマンスを最適化するには、Cisco IOS リリース 12.4(11)T 以降を 使用する。この Cisco IOS リリースは、番号の RFC 2833 DTMF MTP パススルーをサポートし ています。

### ソフトウェア **MTP** デバイスの特性

Full Streaming Endpoint Duplex Count は、特定の MTP によってサポートされている MTP リソースの 数で、MTP デバイス設定に特有のデバイス特性を示します。すべての MTP デバイス設定の詳細に ついては、『*Cisco Unified Communications Manager* アドミニストレーション ガイド』の「Cisco IOS Media Termination Point の設定値」を参照してください。

### コール失敗またはユーザ アラートの回避

コール失敗またはユーザ アラートを防ぐには、次の状態を避けてください。

- **•** Cisco IP Voice Media Streaming Application サービスは Cisco Unified Communications Manager と同 一 PC 上で動作できますが、シスコでは、同一 PC 上で実行しないように強く推奨します。Cisco IP Voice Media Streaming Application が Cisco Unified Communications Manager と同一 PC 上で動 作していると、Cisco Unified Communications Manager のパフォーマンスに悪影響を与えること があります。
- **•** MTP の設定時に、変更を有効にするには MTP をリセットするように求められます。MTP をリ セットしても、MTP リソースに接続されているコールの接続は解除されません。[リセット] を選択した場合、MTP にアクティブコールが処理された後で、ただちに変更が有効になります。

(注) MTP の設定を更新した後で、[リスタート]を選択すると、MTP に接続されているコールがすべて 終了されます。

## <span id="page-5-0"></span>**MTP** のシステム要件と制限

ソフトウェア MTP デバイスに適用されるシステム要件と制限は、次のとおりです。

- **•** 各サーバで有効にすることができる Cisco IP Voice Streaming Application は 1 つに限定する。追 加の MTP リソースを提供するには、ネットワーク上にある他の Windows NT サーバで Cisco IP Voice Streaming アプリケーションを有効にすることができます。
- **•** 各 MTP に登録できる Cisco Unified Communications Manager は 1 台に限定する。システム内に は、設定内容に応じて、複数の MTP を存在させることができます。各 MTP は、1 台の Cisco Unified Communications Manager に登録されます。
- **•** Cisco Unified Communications Manager のパフォーマンスに悪影響を与えることがあるため、 Cisco IP Voice Streaming Media Application をコール処理の負荷が大きい Cisco Unified Communications Manager 上で有効にしないことを強く推奨する。
- **•** 設定可能な半二重ストリームが最大 128 個存在すること。
- **•** ストリーム数を 128 個に設定した場合、メディア ターミネーション ポイント アプリケーショ ン用に 64 個の全二重リソースが存在すること。

# <span id="page-6-0"></span>**MTP** のフェールオーバーとフォールバック

ここでは、MTP デバイスが登録されている Cisco Unified Communications Manager が到達不能になっ た場合に、トランスコーダ デバイスがフェールオーバーとフォールバックを行う方法について説明 します。また、MTP デバイスに関連したコールに影響を与える可能性がある状態(たとえば、MTP のリセットや再起動)についても説明します。

- **•** アクティブな [Cisco Unified Communications Manager](#page-6-2) が非アクティブになった場合(P.28-7)
- **•** 登録済みの MTP [デバイスのリセット\(](#page-6-3)P.28-7)

## <span id="page-6-2"></span>アクティブな **Cisco Unified Communications Manager** が非アクティブになった場合

次に、MTP の登録先の Cisco Unified Communications Manager が非アクティブになった場合に、MTP デバイスが回復する方法を説明します。

- **•** プライマリ Cisco Unified Communications Manager に障害が発生した場合、MTP は、MTP の所 属するデバイス プールに対して指定された Cisco Unified Communications Manager グループ内 で、次に使用可能な Cisco Unified Communications Manager への登録を試みる。
- **•** プライマリ Cisco Unified Communications Manager が障害後に使用可能な状態に戻り、現在まだ 使用されていない状態の場合、MTP デバイスはただちにプライマリ Cisco Unified Communications Manager に再登録される。
- **•** コール保存モードでアクティブだったコールや会議は、すべてのパーティが切断するまで、シ ステムによって保持される。システムは、補助サービスを使用可能にしません。
- **•** MTP が新しい Cisco Unified Communications Manager への登録を試み、登録確認応答を受信しな かった場合、MTP はその次の Cisco Unified Communications Manager への登録を行う。

## <span id="page-6-3"></span>登録済みの **MTP** デバイスのリセット

MTP デバイスは、ハード リセットまたはソフト リセット後に登録を解除し、続いて接続を解除し ます。リセットが完了した後、デバイスは Cisco Unified Communications Manager に再登録されます。

## <span id="page-6-1"></span>依存関係レコード

特定のメディア ターミネーション ポイントがどのメディア リソース グループを使用しているかを 検索するには、Cisco Unified Communications Manager の管理ページの[メディア ターミネーション ポイントの設定 (Media Termination Point Configuration)]ウィンドウで、ドロップダウン リスト ボッ クスから「依存関係レコード]を選択し、[移動]をクリックします。「依存関係レコード要約 (Dependency Records Summary)]ウィンドウに、メディア ターミネーション ポイントを使用してい るメディア リソース グループに関する情報が表示されます。メディア リソース グループについて 詳細な情報を検索するには、メディア リソース グループをクリックして[依存関係レコード詳細 (Dependency Records Detail)]ウィンドウを表示します。依存関係レコードがシステムで有効にされ ていない場合は、[依存関係レコード要約 (Dependency Records Summary)]ウィンドウにメッセージ が表示されます。

依存関係レコードの詳細については、『*Cisco Unified Communications Manager* アドミニストレーショ ン ガイド』の「依存関係レコードへのアクセス」および「メディア リソース グループの削除」を 参照してください。

## <span id="page-7-0"></span>ソフトウェア **MTP** のパフォーマンス モニタリングおよびトラブル シューティング

メディア ターミネーション ポイントの Real-Time Monitoring Tool のカウンタを使用すると、現在使 用中のメディア ターミネーション ポイント数、現在 Cisco Unified Communications Manager に登録 はされているが現時点で使用中ではないメディア ターミネーション ポイント数、メディア ターミ ネーション ポイントがコールにより要求されたが使用できるリソースがなかった回数を監視する ことができます。Real-Time Monitoring Toolのカウンタの詳細については、『*Cisco Unified Serviceability* アドミニストレーション ガイド』を参照してください。

Cisco Unified Communications Manager はメディア ターミネーション ポイントに関するすべてのエ ラーを Local SysLog に書き込みます。Cisco Unified Serviceability で Cisco IP Voice Media Streaming Application サービスのトレースを設定することができます。多くの問題のトラブルシューティング を行うには、サービスの[Error]オプションではなく、[Significant]オプションまたは[Detailed] オプションを選択する必要があります。問題のトラブルシューティング後に、[Debug Trace Level] を[Error]オプションに戻します。

Cisco Unified Communications Manager は Cisco Unified Serviceability でメディア ターミネーション ポ イントの登録アラームおよび接続アラームを生成します。アラームの詳細については、『*Cisco Unified Serviceability* アドミニストレーション ガイド』を参照してください。

テクニカル サポートが必要な場合は、Cisco Unified Communications のパートナーまたは Cisco Technical Assistance Center (TAC)に連絡する前に、ソフトウェア MTP ログを検索および確認して ください。

ソフトウェア MTP ログにアクセスするには、次の CLI コマンドを使用します。

file list activelog cm/trace/cms/sdi/\*.txt

file get activelog cm/trace/cms/sdi/\*.txt

file view activelog cm/trace/cms/sdi/cms00000000.txt

file tail activelog cm/trace/cms/sdi/cms00000000.txt

## <span id="page-8-0"></span>ソフトウェア **MTP** 設定チェックリスト

表 [28-2](#page-8-2) では、MTP を設定する際のチェックリストを示しています。

#### <span id="page-8-2"></span>表 **28-2 MTP** 設定チェックリスト

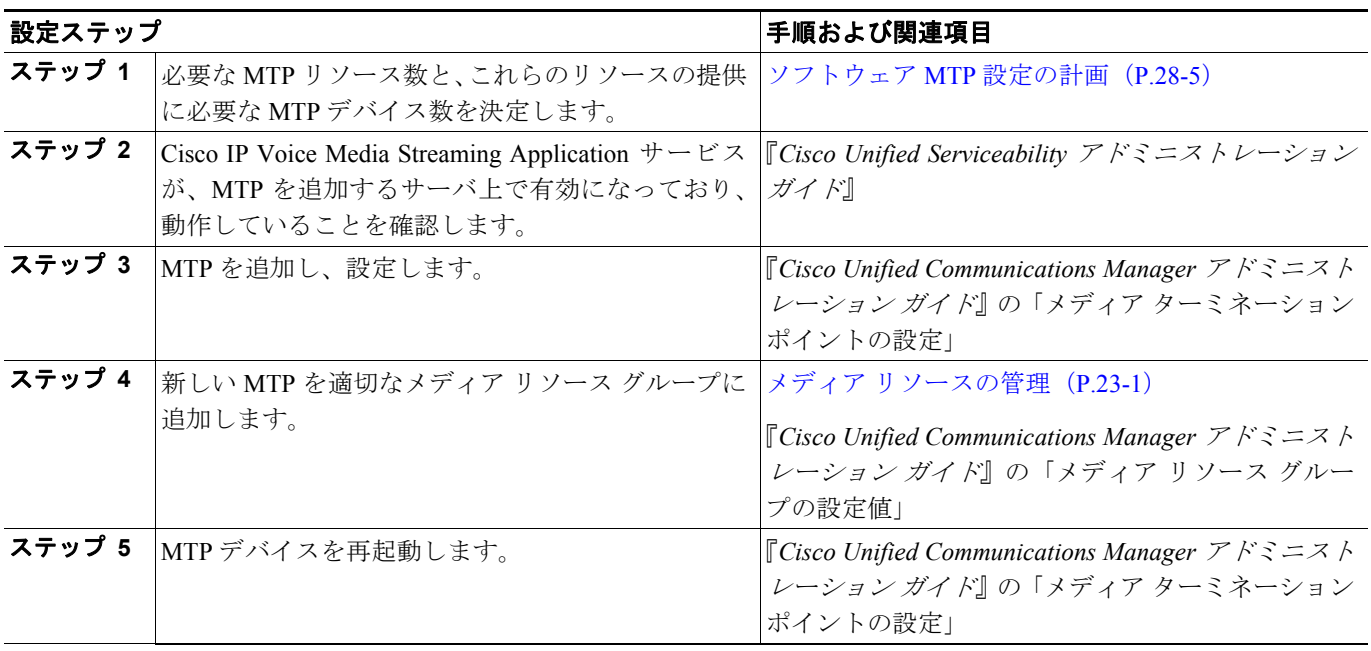

## <span id="page-8-1"></span>参考情報

#### 関連項目

- **•** メディア リソースの管理(P.23-1)
- **•** トランスコーダ(P.26-1)
- **•** トランスコーディング、会議、および MTP 用の Cisco DSP リソース(P.29-1)

#### 参考資料

- **•** 『*Cisco Unified Communications Manager* アドミニストレーション ガイド』の「メディア リソー ス グループの設定」
- **•** 『*Cisco Unified Communications Manager* アドミニストレーション ガイド』の「メディア リソー ス グループ リストの設定」
- **•** 『*Cisco Unified Communication* ソリューション リファレンス ネットワーク デザイン *(SRND) Cisco Unified Communications Manager*』
- **•** 『*Cisco Unified Communications Manager and Cisco IOS Interoperability Configuration Guid*e』

T